HM REVENUE & CUSTOMS

ELECTRONIC DATA CAPTURE SERVICES

ELECTRONIC DATA INTERCHANGE FOR ADMINISTRATION, COMMERCE AND TRANSPORT

TECHNICAL INTERFACE SPECIFICATION

# **EDIFACT TIS**

**Version 6.0 January 2012** 

# **PART 0. Table of Contents**

<span id="page-1-0"></span>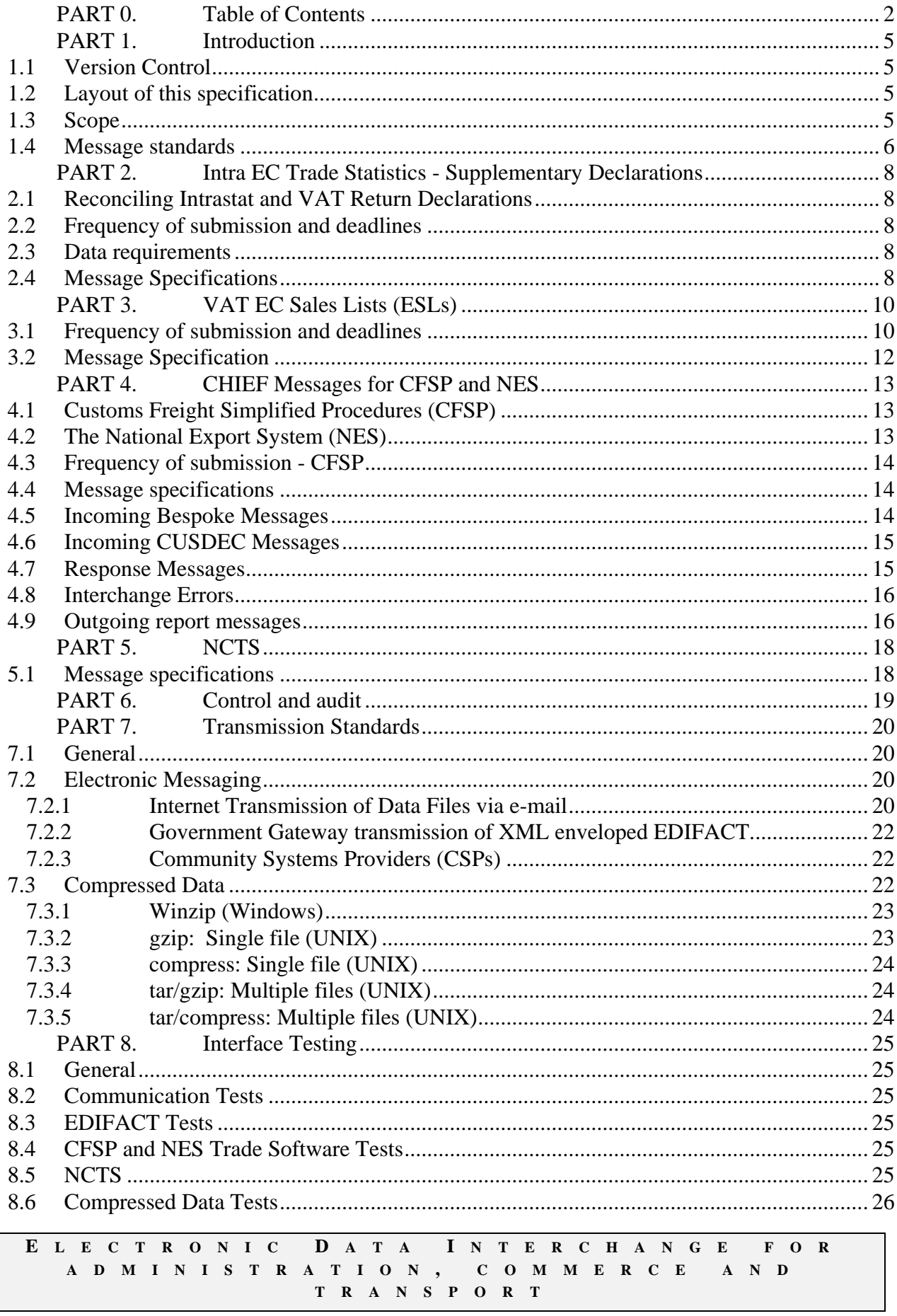

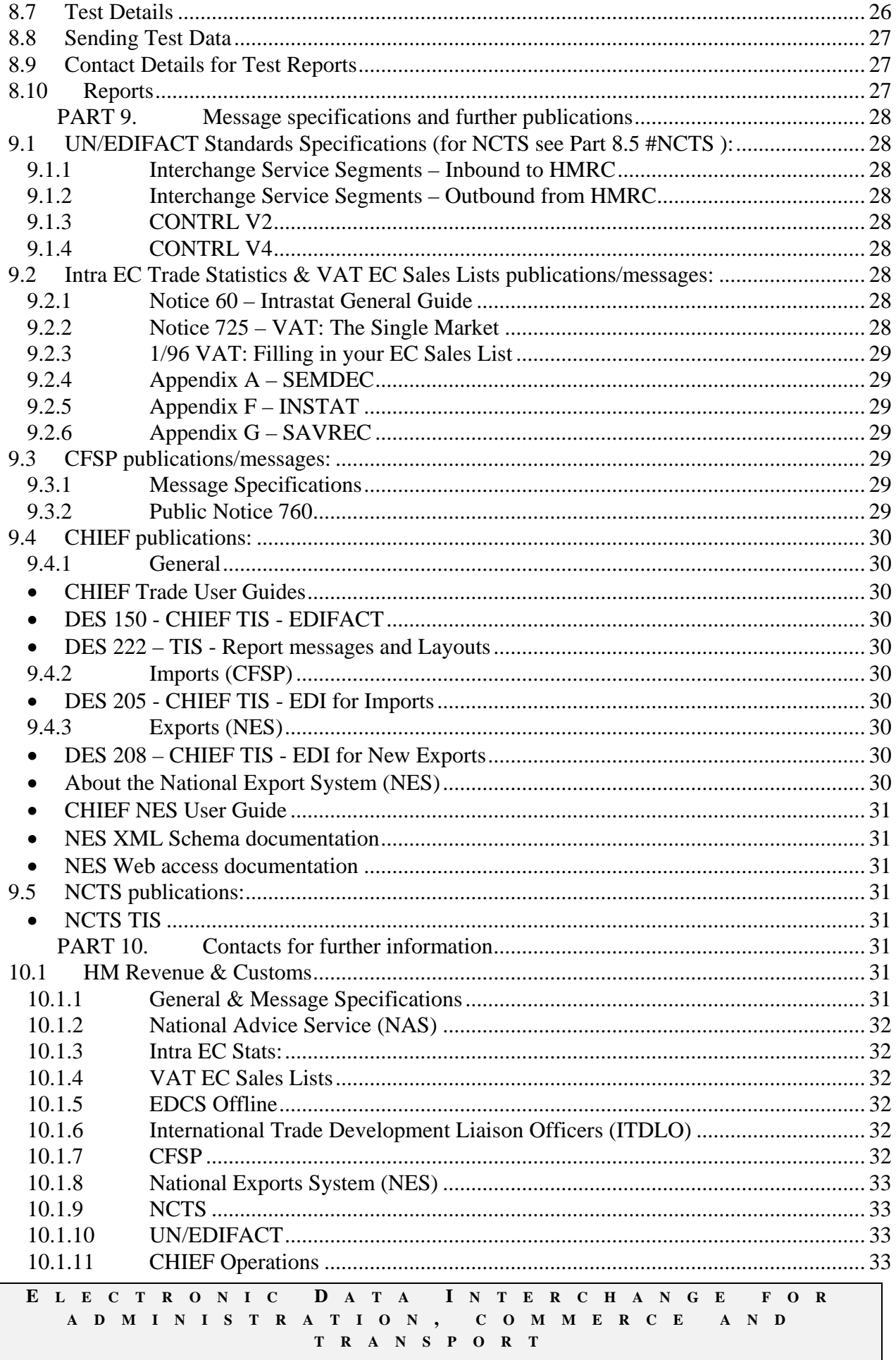

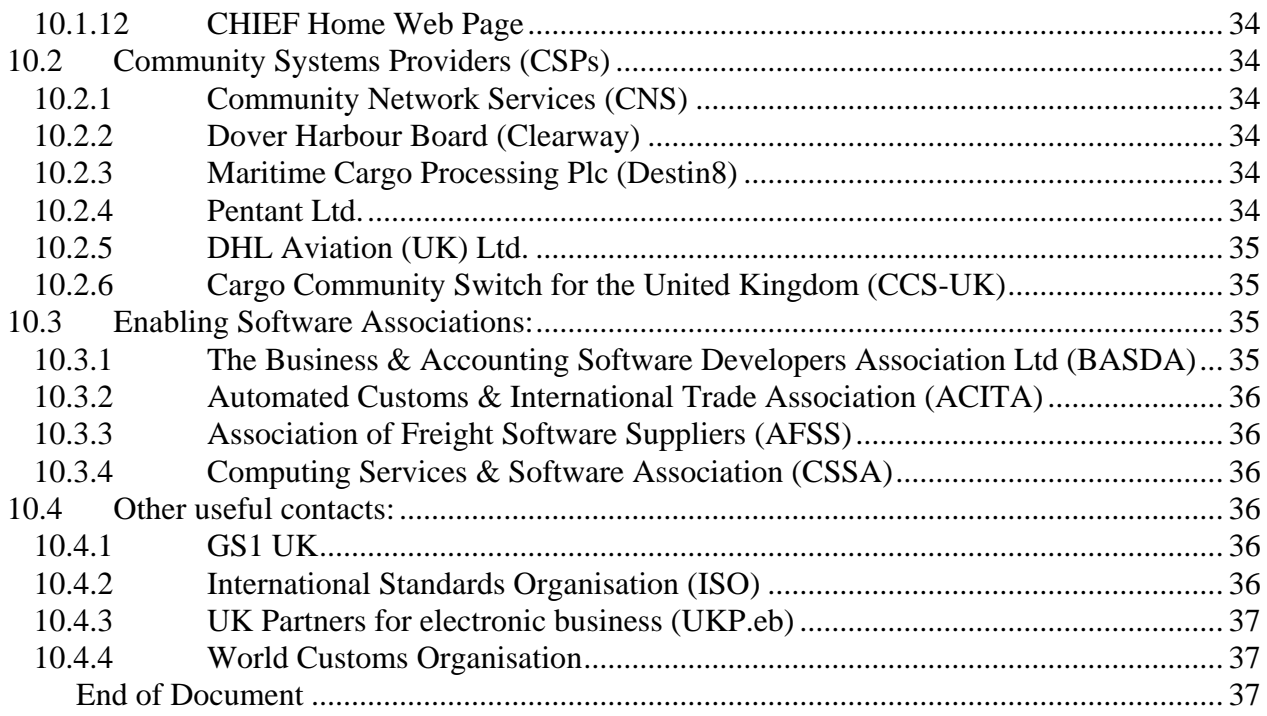

# **PART 1. Introduction**

# <span id="page-4-1"></span><span id="page-4-0"></span>**1.1 Version Control**

Version 6, January 2012:

- Introduction of this part identifying the changes in the version
- Removal of sections/parts dealing with X.400 & Value Added Networks (VANS)
- References to CFSP specific Message Implementation Guidelines removed in preference to CHIEF Technical Interface Specifications
- UNB/UNZ requirements highlighted for Intrastat & VAT ESL submissions
- Part 10 Contacts updated

# <span id="page-4-2"></span>**1.2 Layout of this specification**

This specification is in ten parts.

This introduction is Part 1 and contains scope of the EDIFACT trade services provided by the Electronic Data Capture Services (EDCS) of HM Revenue & Customs, and the messaging standards employed.

Parts 2-5 give business background and system information on each of the applications supported.

Part 6 provides information on the necessary control and audit requirements.

Part 7 gives technical details concerning the transmission of data to EDCS.

Part 8 shows details of how you can send test data to EDCS.

Part 9 provides details on where to obtain message specifications<sup>\*</sup> and other relevant publication material.

Part 10 lists contacts for further information.

\* [#Message specifications and further publications](#page-27-0) are now available via the HM Revenue & Customs web-site as shown. These contain the detailed message descriptions that will enable you to transmit and receive information for any of the systems, which the EDCS EDIFACT system supports. We recommend that you only download these documents if you are planning to develop in-house. The message descriptions are to be used for all types of electronic transmission (see Parts 7.1 & 7.2 for types). If you decide to procure proprietary software, then you may wish to refer to the contacts at [Part 10.3 Enabling Software Associations:.](#page-34-2)

# <span id="page-4-3"></span>**1.3 Scope**

This document covers all the procedures that utilise the EDIFACT syntax and are received from and sent to the trade from the Electronic Data Capture Service of HMRC. In essence this covers Single European Market (SEM) and Simplified Procedures electronic data capture issues. It represents the latest knowledge that we have regarding data requirements and should allow you to design a system that will be able to transmit to and receive data from the EDCS EDIFACT system.

It is not the primary purpose of this document to discuss the requirements or procedures for the Single European Market, the Customs Freight Simplified Procedures (CFSP), the National Export System (NES), or the New Computerised Transit System (NCTS). There are Public Notices, and information sheets, which are available from the HM Revenue & Customs [National Advice Service](#page-31-0)  [\(NAS\).](#page-31-0) We have included here only what is necessary to allow you to understand the technical requirements. Any questions regarding your need to comply with regulations should be addressed to the appropriate contact point given in **Part 10.1** HM Revenue  $&$  Customs.

## **You should be reminded that whichever option you take to send your information to HM Revenue & Customs, the trader is responsible for sending accurate and timely data.**

This document does not attempt to explain the United Nations EDIFACT ISO 9735 standard, but PART 10 [UN/EDIFACT](#page-32-2) has the address of a contact who would be pleased to offer further assistance regarding the standard.

### <span id="page-5-0"></span>**1.4 Message standards**

All of the messages described in this document are to the UN/EDIFACT standard (ISO 9735). However because of the distinct implementation dates for the various applications, differing EDIFACT Directories have been used.

- Customs Declaration: Customs authorities around the world have co-operated to produce a standard Customs Declaration message (CUSDEC), within the UN/EDIFACT process. The NES & CFSP messages are subsets of it, and use UNTDID 04A.
- New Computerised Transit System (NCTS): NCTS declaration message is based on the CUSDEC message from UNTDID D96B. A number of adjustments have been made to the UN standard message, and these are documented in [#Message specifications](#page-17-1).
- Intrastat: The INSTAT message is based on the CUSDEC Universal Standard Message and is the EC wide version of the Intra-EC Trade Statistic message which is acceptable to all Member States. It uses UNTDID S93A. The SEMDEC message is a bespoke message designed by HMRC and uses UNTDID 91.2.
- VAT EC Sales: The SEMDEC message is a bespoke message designed by HMRC and uses UNTDID 91.2.
- Customs Response: CHIEF Customs 04A response messages (CUSRES) are also returned via EDCS with acceptance and rejection details to an EDCS received 04A CUSDEC (CFSP & NES). For functional errors NCTS returns a 96B CUSRES. It should be noted that 3 types of CONTRL message can be sent by HM Revenue & Customs. These are: CONTRL V2 - This is used to transmit back to the original interchange sender, certain UN/EDIFACT interchange/message errors identified by HMRC's Electronic Data Capture Service (EDCS). This response is to CHIEF interchanges using the EDCS e-mail route only. It is not used to acknowledge receipt of the interchange. CONTRL V4 - This is used to transmit back to the original interchange sender, certain

UN/EDIFACT interchange/message (04A) errors identified by the HMRC CHIEF system (i.e. CFSP & NES only). It is not used to acknowledge receipt of the interchange. CONTRL VD3 – This is used to transmit back to the original interchange sender, certain UN/EDIFACT interchange/message errors identified by NCTS.

In order to offer stability, it is our intention to maintain and to use the EDIFACT messages for a minimum of 6 years from their acceptance via EDIFACT, subject to any changes in the data requirements. In the event of proposals to withdraw a message, a lengthy consultation period will take place prior to any withdrawal.

# **PART 2. Intra EC Trade Statistics - Supplementary Declarations**

<span id="page-7-0"></span>VAT registered traders with Intra-Community trade above a value threshold, have to provide detailed monthly schedules. These schedules, known as Supplementary Declarations, may be submitted electronically through the EDCS EDIFACT system via e-mail attachments over the Internet or via one of the Community Systems Providers (CSPs). An Intrastat electronic form (eform) is now available for use via the HM Revenue & Customs Web Site. If you would like to receive a User Name and password in order to access the form, or would just like more information on this, or future developments please contact the General Help desk detailed in PART 10 [General](#page-30-7)  [& Message Specifications](#page-30-7).

# <span id="page-7-1"></span>**2.1 Reconciling Intrastat and VAT Return Declarations**

Normally the figures you declare on your VAT return for EC supplies and acquisitions of goods should reconcile with the totals of the values that you declare on your Intrastat Supplementary Declaration. It is a basic principle of Intrastat that the VAT figures should be used as control totals and you may be asked to explain any differences when we check your declarations.

There are occasions when the figures will be different and we have devised a system, using the Nature of Transaction Codes, whereby you may indicate differences as part of your Supplementary **Declaration** 

Where you wish to do this you should use the SAVREC message specification (see  $#Appendix G -$ [SAVREC](#page-28-3)).

### <span id="page-7-2"></span>**2.2 Frequency of submission and deadlines**

You may submit your data as frequently as you wish. HM Revenue & Customs will accumulate any transmissions you make to produce a monthly total. Although trader nil returns are not a legal requirement they would assist in the reconciliation with the VAT figures and may stop you receiving unnecessary reminder letters. Therefore to accommodate this information the system has been developed to accept them. There are examples of nil returns to be found in message specifications Appendices A & F.

All electronic data for the month must reach EDCS by the end of the following month.

### <span id="page-7-3"></span>**2.3 Data requirements**

Supplementary Declaration information should be provided for each individual consignment. However value and quantity must be aggregated wherever possible under 8 digit commodity codes where other details are identical. EC Council Regulation 3330/91 provides for certain information as mandatory. Other data asked for is not mandatory.

### <span id="page-7-4"></span>**2.4 Message Specifications**

There are two EDIFACT messages that can be used for Intra EC Trade Statistics Supplementary Declaration data:

```
E LECTRONIC D ATA I NTERCHANGE FOR 
ADMINISTRATION , COMMERCE AND 
           TRANSPORT
```
 i) SEMDEC - designed by UK Customs and based on the CUSDEC United Nations Standard Message (UNSM), using the United Nations Trade Data Interchange Directory (UNTDID) 91.2. This message can also be used for VAT EC Sales Lists (see Part 3) or for VAT and statistical data combined. For further information on the structure of this message please refer to [#Appendix A – SEMDEC.](#page-28-1)

 ii) INSTAT - designed by the Western European EDIFACT Board (WE-EB). This message is a subset of the CUSDEC UNSM, using the United Nations Trade Data Interchange Directory (UNTDID) S93A. This message is acceptable to all Member States. For further information on the structure of this message please refer to  $#Appendix F - INSTAT$ .

NB These messages will need to be bound by EDIFACT UNB/UNZ transmission segments, the specifications of which can be found at [#Interchange Service Segments – Inbound to HMRC](#page-27-2).

# **PART 3. VAT EC Sales Lists (ESLs)**

<span id="page-9-0"></span>Read this part if:

- You are registered for VAT, and
- You make supplies of goods or services to businesses registered for VAT in another Member State, and
- You intend to send information electronically through the EDCS EDIFACT system.

If you automatically receive a paper ESL each reporting period but intend to start submitting your ESL by EDI, you should contact the ESL Compliance Unit on 0151 703 8714 or email the [esl.helpdesk@hmrc.gsi.gov.uk](mailto:esl.helpdesk@hmrc.gsi.gov.uk) so they can inhibit the issue of the paper declaration. NB if you want a response via email please confirm in your communication that you understand and accept the risks of corresponding by email.

### IMPORTANT

From 1 January 2010 the period reference used to submit data by **paper** will change to MM/YY instead of YY/Q.

However, the period reference used to send data sent by EDI will remain the same as it is currently i.e. YY/MM. When you submit monthly the period reference would be as follows, e.g. February  $2010 = 1002$  (YY/MM). If you submit quarterly declarations, you should use the last month of the quarter i.e. 1003, 1006, 1009 and 1012.

ESL information will be accepted direct from VAT registered traders, or, if approved by the VAT Advice Service, from individual members of a group registration or self accounting branches. Additionally, it may also be sent via an agent.

Whichever method you adopt remember the responsibility for submitting the declaration remains with the VAT registered business. If your circumstances change, for instance you cease to make intra – EC supplies you must advise the VAT Advice Service.

VAT Notice 700/21/91: Legal requirements for record keeping which still stand if you use EDI. Further to these, we recommend that you keep a copy of the actual file that you send to EDIFACT for at least 6 months.

Currently there is no provision to make amendments online, regardless of the method by which you made your ESL declaration. If you identify any errors or omissions you should correct these yourself by submitting form VAT 101B, which can be downloaded from the HMRC website or requested from the VAT Advice Service. If we notify you of errors on form VAT 104 'EC Sales List Error Report' you should correct the errors on the form and return in the envelope provided.

### <span id="page-9-1"></span>**3.1 Frequency of submission and deadlines**

### **Goods**

The current ESL reporting period for intra-EC supplies of goods is normally a calendar quarter.

From 1 January 2010, businesses who make supplies **of goods** over a specified threshold (see below), will be required to report supplies calendar monthly. However, where a business makes supplies of goods **below** the specified threshold, they can continue to report ESLs on a calendar quarter basis.

#### **Thresholds for monthly reporting periods for goods**

During the period 1 January 2010 to 31 December 2011 monthly ESLs will be required:

• If the total quarterly value of supplies of intra-EC goods, (excluding VAT), exceeds £70,000 in the current quarter, or any of the previous four quarters.

And from 1 January 2012 onwards:

 If the total quarterly value of supplies of intra-EC goods, (excluding VAT), exceeds £35,000 in the current quarter, or any of the previous four quarters.

The option to submit quarterly ESLs for goods will cease at the end of any month during which the total value, excluding VAT, of the taxable supplies of intra-EC goods exceeds the relevant quarterly thresholds ie £70,000 or £35,000.

Businesses will be required to submit monthly ESLs from the first day of the month following the month in which they exceed the threshold. For example:

Where a business submitting quarterly ESLs exceeds the quarterly threshold during the month of February, they will be required to submit a final 'quarterly' ESL covering just two months (January and February) and commence submitting monthly ESLs from 1 March.

Businesses supplying goods who are not required to submit monthly declarations, can choose to submit calendar monthly declarations if they wish.

#### **Services**

The ESL reporting period for taxable supplies of **services** will be a calendar quarter, although businesses may instead choose a reporting period of a calendar month.

If you make more than one supply to an EC registered business per submission, then the sales must be aggregated on one line of the ESL.

From 1 January 2010 the new timeframes for submitting monthly and quarterly ESLs to HMRC, for goods and services will be:

- for paper ESLs, 14 days from the end of the reporting period
- for electronic submissions, 21 days from the end of the reporting period

Data must be received by the EDCS EDIFACT system within 21 days of the end of the reporting period.

If you wish to combine Intra EC Statistical and EC Sales List data in one message then the ESL due date applies.

A 'Nil Return' is not required for ESL purposes.

#### <span id="page-11-0"></span>**3.2 Message Specification**

The EDIFACT message that can be used for VAT EC Sales Lists data is SEMDEC. For further information on the structure of this message please refer to  $#Appendix A - SEMDEC$ .

SEMDEC may also be used for statistical data (see Part 2) or for VAT and statistical data combined.

NB These messages will need to be bound by EDIFACT UNB/UNZ transmission segments, the specifications of which can be found at [#Interchange Service Segments – Inbound to HMRC](#page-27-2).

# **PART 4. CHIEF Messages for CFSP and NES**

# <span id="page-12-1"></span><span id="page-12-0"></span>**4.1 Customs Freight Simplified Procedures (CFSP)**

CFSP was introduced to facilitate the movement and release of non EU goods into the UK, by providing an integrated package of import simplified procedures within existing EU legislation.

CFSP frontier declarations must be transmitted via a CSP or presented to HM Revenue & Customs for input (CIE) whereas CFSP supplementary declarations can be transmitted via a CSP or EDCS (SMTP e-mail attachments over the Internet).

In order to submit CFSP supplementary declarations a trader or his representative needs to be granted the necessary access permissions on CHIEF, which are based on CHIEF 'ROLE and LOCATION' details. For the EDCS route into CHIEF, the ROLE and LOCATION is allocated by Part  $10.1.10$  - CHIEF Operations during the authorisation process. Please note that from  $1<sup>st</sup>$  April 2009, a trader needs to obtain an EORI registration number before approaching CHIEF Operations for a CHIEF Role and Location. (EORI replaced the TURN, although it is still based on the VAT Re. No.). Apply using form C220/C220A. Information is available at: [http://customs.hmrc.gov.uk/channelsPortalWebApp/channelsPortalWebApp.portal?\\_nfpb=true&\\_p](http://customs.hmrc.gov.uk/channelsPortalWebApp/channelsPortalWebApp.portal?_nfpb=true&_pageLabel=pageVAT_ShowContent&id=HMCE_PROD1_028598&propertyType=document) [ageLabel=pageVAT\\_ShowContent&id=HMCE\\_PROD1\\_028598&propertyType=document](http://customs.hmrc.gov.uk/channelsPortalWebApp/channelsPortalWebApp.portal?_nfpb=true&_pageLabel=pageVAT_ShowContent&id=HMCE_PROD1_028598&propertyType=document)

CFSP supplementary declaration roles are always in the format 'EDCxxx'.

# <span id="page-12-2"></span>**4.2 The National Export System (NES)**

NES has similarly been introduced to facilitate the export of goods BUT unlike CFSP, which only applies to (import) simplified procedures, the NES will replace all export procedures, both simplified and normal. Unlike CFSP, NES will allow frontier as well as supplementary declarations to be transmitted via EDCS.

In addition to the e-mail channel, NES also provides Web and XML routes into CHIEF. The combination of these channels is simply known as W.E.X (Web, E-mail and XML). The EDCS TIS only deals with the EDIFACT sent via the E-mail and XML routes into CHIEF, the on-line Web facility is covered in [NES Web access documentation](#page-30-2).

The e-mail route consists of CHIEF EDIFACT messages sent in e-mail attachments ([Part 7.2.2 Internet Transmission of Data Files via e-mail\)](#page-19-3).

The XML route consists of CHIEF EDIFACT messages sent in an XML wrapper to the Government Gateway, see [Part 7.2.3 Government Gateway transmission of XML enveloped](#page-21-0)  [EDIFACT.](#page-21-0)

As with CFSP, EORI registration is a prerequisite to obtaining a CHIEF Role/Location (see 4.1 above). It will not be acceptable to use the same ROLE/LOCATION for both NES and CFSP (Imports). NES roles will be issued in the format 'THSxxxx' whereas CFSP imports roles will remain in the format 'EDCxxx'. For CFSP and NES simplified procedure traders these details are obtained during the authorisation process. For NES traders using normal procedures only, a 'THSxxxx' role can be obtained by completing a NES W.E.X access request form (PA7) and sending direct to: [Part 10.1.10 - CHIEF Operations](#page-32-3).

The Department has a number of publications giving more detailed information about CFSP and NES, please contact the [Part 10.1.2 - National Advice Service \(NAS\)](#page-31-0) for details or visit [Part 10.1.7 - CFSP home page:](#page-32-4) and [NES home page:](#page-32-5).

# <span id="page-13-0"></span>**4.3 Frequency of submission - CFSP**

The SMTP e-mail service is available 24 hours a day, 7 days a week.

The response time of the e-mail service depends on when interchanges arrive, for example:

- 1. If Declarations from all traders are submitted evenly throughout the period in interchanges of up to 50 UN/EDIFACT messages, the response time at the e-mail service will generally be less than 1 hour.
- 2. If most traders submit declarations at the end of each working day, the response time should be less than 4 hours, so responses should be back by the start of the next day.
- 3. If all CFSP traders send all their declarations on the last reporting day for the period,the response time might be 5 days and no trader would be able to submit their Final Supplementary Declaration in time.

The e-mail service has no control over the delays that may occur in reaching the HM Revenue & Customs mailbox and returning the response e-mail to the trader's mailbox. This will depend on the performance of the e-mail delivery service between the trader and HM Revenue & Customs mailboxes. Traders should seek guidance from their e-mail service providers.

If you experience any service difficulties you should contact your service providers help desk or the appropriate HM Revenue & Customs help desk as shown in PART 10 [General & Message](#page-30-7)  [Specifications](#page-30-7).

It is the trader's responsibility to ensure that all declarations for the period have been accepted by HM Revenue & Customs and for CFSP only, to submit a final supplementary declaration as specified in the Tariff.

### <span id="page-13-1"></span>**4.4 Message specifications**

There are a number of different message standards used in CFSP and NES. The declaration messages for CFSP and NES are based on the CUSDEC UN Standard message (UNSM). The declaration response is based on the CUSRES UNSM and is used to report application detected errors, including character set and format errors in data elements. CONTRL V4 (CHIEF) is used as the rejection response to an Import or Export declaration (CUSDEC) for reporting low level syntax errors (e.g. missing segments, elements too long), security problems (e.g. transaction not permitted) and irrecoverable application failures. A CONTRL V2 (EDCS) message may be returned to advise (mainly) interchange level errors.

### <span id="page-13-2"></span>**4.5 Incoming Bespoke Messages**

NES also includes a bespoke message UKCINV for inventory systems and certain trader inventory actions. The UKCINV use the UN EDIFACT directory 00A expressed in the UNH segment DATA element S009 Message\_Identifier, Component element 0054 Message\_type\_release\_number (see [DES 208 – CHIEF TIS - EDI for New Exports](#page-29-8)).

# <span id="page-14-0"></span>**4.6 Incoming CUSDEC Messages**

The trader system assembles an interchange (UNB-UNZ) containing CUSDEC etc. messages (UNH-UNT) for sending to CHIEF, contained in a separate interchange, via EDCS. Please ensure that declarations are submitted as soon as possible and well before the cut-off date to allow for corrections to be made and declarations to be resubmitted as necessary.

It should be noted that the Interchange Control Reference of the UNB segment must be unique for each interchange for a particular Trader ROLE. A reference previously used within a Trader ROLE will be rejected as a duplicate.

The incoming interchange is of the form:

UNB (See: #UN/EDIFACT Standards Specifications:

within which one or more,

(UNH

One CUSDEC (see [Part 9.4.2 - DES 205 - CHIEF TIS - EDI for Imports](#page-29-6)), or CUSDEC or UKCINV (see [Part 9.4.3 - DES 208 – CHIEF TIS - EDI for New Exports\)](#page-29-8)

UNT)

UNZ ((See: [#UN/EDIFACT Standards Specifications:](#page-27-1)

# <span id="page-14-1"></span>**4.7 Response Messages**

Assuming the interchange has been received successfully by the EDCS EDIFACT system, response messages are returned. A response interchange cannot contain responses for messages sent in different interchanges since the received interchange is referenced in the response interchange header (UNB segment Interchange\_Control\_Reference data element).

The response interchange is of the form:

UNB (See: [Part 9.1 - Message Specifications](#page-27-1))

within which one or more,

(UNH

One message of either CUSRES or UKCINV or UKCINF or UKCTRL or CONTRL (see [#UN/EDIFACT Standards Specifications,](#page-27-1) or [#DES 205 – CHIEF](#page-28-8)  [TIS – EDI for IMPORTS,](#page-28-8) or [#DES 208 – CHIEF TIS - EDI for New Exports](#page-29-8)).

UNT)

UNZ (See: [Part 9.1 - Message Specifications](#page-27-1))

If passed successfully to CHIEF, for each CUSDEC submitted one of the following will be received:

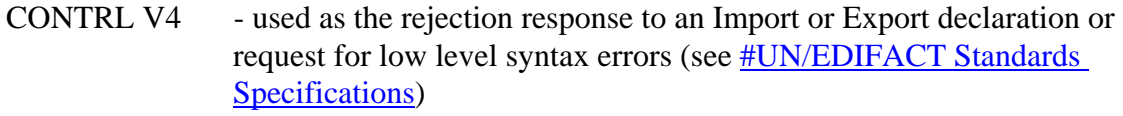

CUSRES - used both as the acceptance and as the application detected rejection response to a 04A CUSDEC by HM Revenue & Customs (for imports see [DES 205 - CHIEF TIS - EDI for Imports](#page-29-6) or for exports see [DES 208 –](#page-29-8)  [CHIEF TIS - EDI for New Exports\)](#page-29-8)

- UKCINF OK response to a message DLU requesting display of licence usage information (See [DES 208 – CHIEF TIS - EDI for New Exports\).](#page-29-8)
- UKCTRL used to acknowledge or report errors in report messages and on the Inventory interface.

It must not be assumed that the responses to all the messages in an interchange are returned in a single interchange or that the response messages are in the same order as the messages in the incoming interchange.

We would recommend that traders use the following elements to provide audit trails and thus associate the response messages with the submitted message:

CUSRES - SYS-CAR element in each CUSDEC as returned in the UNH segment, UKCINF - SYS-CAR element in each CUSDEC as returned in the UNH segment. CONTRL – MSG-MRN element as returned in the UCM segment.

### <span id="page-15-0"></span>**4.8 Interchange Errors**

Errors detected at the interchange level are reported using the CONTRL V2 message.

Most errors result in the whole interchange being rejected with none of the enclosed messages being processed (e.g. invalid element in UNB, invalid trader ROLE, duplicate Interchange Control Reference for ROLE), while others are detected and reported after some or all messages have been processed and their response messages included in the response interchange.

If more than one interchange is received in an incoming e-mail message, then the response interchanges will be returned in separate e-mail messages.

A UNA segment is not required. The following interchange will be rejected where one is included.

Where an interchange is to be rejected due to an invalid or missing syntax identifier, then no electronic response will be possible.

The full list of Interchange errors is available at [#UN/EDIFACT Standards Specifications:](#page-27-1).

#### <span id="page-15-1"></span>**4.9 Outgoing report messages**

With NES the subsequent progress of the declaration may occasion the generation of reports by CHIEF. These may be simply advisory (e.g. X2-Acceptance advice) or requiring action on the part of the Declarant (e.g. S6-Queried entry) before the consignment can progress further. As these outputs may be generated at any time subsequent to the session in which the declaration was accepted they must be sent outside of that session.

The outbound interchange is generated by CHIEF and its form and layout are as specified in  $\#DES$ [222 – TIS - Report messages and Layouts.](#page-29-4) Each interchange will contain only one report message: (UNH

One of either: UKINV or CUSRES or UKCRPA or UKCRPB or UKCRPC or UKCRPD. see [#DES 208 – CHIEF TIS - EDI for New Exports.](#page-29-8)

### UNT)

At the time of authorisation to use these services (see: **NES** home page:) the trader:

- 1. must provide an e-mail addresses to which these report outputs will be sent;
- 2. may opt to receive these outputs as either:
	- the EDIFACT as output by CHIEF, or
	- the CHIEF EDIFACT converted to UN/ECE level A syntax, or
	- as Plain Text, formatted as specified in  $\frac{\text{HDES 222} \text{TIS Report messages and Layouts}}{\text{HDES 222 TIS Report messages}}$ .

# **PART 5. NCTS**

<span id="page-17-0"></span>The NCTS is a European wide system, based upon electronic declaration and processing, designed to provide better management and control of CT. It involves all EU Member States and the EFTA countries.

Each country's own NCTS processing system is connected, through a central domain in Brussels, to all of the other countries. Since NCTS was mandated on the 1 July 2005, paper transit documents are only accepted from private travelers (with goods in excess of allowances) and during NCTS fallback.

The UK is using the Minimal Common Core (MCC) software developed by the EU Commission, which provides all of the basic data capture and messaging functionality for effective connection to the European network. UK NCTS is a completely separate system from CHIEF (Customs Handling of Import & Export Freight), not inter-connected in any way, and separate declarations for transit will continue to be required.

If a trader decides to purchase or develop their own software it can be customised to interact with their own internal systems, this information can populate the messages that are sent to HMRC via the EDCS EDIFACT system. Using the e-mail route means sending and receiving EDIFACT messages as an e-mail attachment, or in the body of the e-mail, via SMTP. NB NCTS EDIFACT messages can be sent as attachments or in the body of the email, but can only be received in the body of the email. It is not possible for the trader to receive EDIFACT messages from NCTS as an attachment. NCTS declarations can also be sent as XML via the NCTS Web infrastructure (EDI wrapped), or through the On-line web service. Further information can be found at:

[http://customs.hmrc.gov.uk/channelsPortalWebApp/channelsPortalWebApp.portal?\\_nfpb=true&\\_p](http://customs.hmrc.gov.uk/channelsPortalWebApp/channelsPortalWebApp.portal?_nfpb=true&_pageLabel=pageImport_ShowContent&propertyType=document&resetCT=true&id=HMCE_PROD_009345#P13_1395) [ageLabel=pageImport\\_ShowContent&propertyType=document&resetCT=true&id=HMCE\\_PROD](http://customs.hmrc.gov.uk/channelsPortalWebApp/channelsPortalWebApp.portal?_nfpb=true&_pageLabel=pageImport_ShowContent&propertyType=document&resetCT=true&id=HMCE_PROD_009345#P13_1395) [\\_009345#P13\\_1395](http://customs.hmrc.gov.uk/channelsPortalWebApp/channelsPortalWebApp.portal?_nfpb=true&_pageLabel=pageImport_ShowContent&propertyType=document&resetCT=true&id=HMCE_PROD_009345#P13_1395)

### <span id="page-17-1"></span>**5.1 Message specifications**

[http://customs.hmrc.gov.uk/channelsPortalWebApp/channelsPortalWebApp.portal?\\_nfpb=true&\\_p](http://customs.hmrc.gov.uk/channelsPortalWebApp/channelsPortalWebApp.portal?_nfpb=true&_pageLabel=pageImport_ShowContent&id=HMCE_PROD1_024061&propertyType=document) [ageLabel=pageImport\\_ShowContent&id=HMCE\\_PROD1\\_024061&propertyType=document](http://customs.hmrc.gov.uk/channelsPortalWebApp/channelsPortalWebApp.portal?_nfpb=true&_pageLabel=pageImport_ShowContent&id=HMCE_PROD1_024061&propertyType=document)

Contacts can be found at [#NCTS](#page-32-1).

# **PART 6. Control and audit**

<span id="page-18-0"></span>Use of any of the messages and transmission standards will not affect the department's control and audit requirements published separately for individual procedures.

If you are transmitting statistical or VAT data your system will be subject to such controls and should provide an acceptable standard of audit trail to ease the burden on both yourself and our local officers. The information obtained will form the basis of the trade statistics and will be compared to the figures provided on the relevant VAT returns for control purposes. A feature of this control will be a systematic examination of the computer and allied systems that generate the figures.

It will not always be necessary to make checks on your systems before they are used to transmit data. However, we strongly recommend that you submit test transmissions to the EDCS EDIFACT system to ensure that your software is operating correctly before 'going live'.

For information on the Intrastat audit trails that you should maintain for official control, please contact your local VAT Office. Their telephone number will be in your local Telephone Directory.

# **PART 7. Transmission Standards**

# <span id="page-19-1"></span><span id="page-19-0"></span>**7.1 General**

You or your agent may choose to send data to the EDCS EDIFACT system via e-mail attachments over the Internet, via a Community System Providers' system, or via the Government Gateway for NES. Details specific to each option are shown later in this section. HM Revenue & Customs have also developed the ability to send data using Web based technology. An Intrastat electronic form (e-form) is available, and a CSV format option. To submit ESL declarations the following options are available online using the ECSL service:

- On-line form.
- Bulk upload of data using a Comma Separated Variable (CSV) or Extensible Mark up Language (XML) file. The 'Bulk Upload' options will be of particular use to businesses that regularly submit in excess of 20 lines.
- XML channel.
- UN-EDIFACT format.

If you would like to receive a User Name and password in order to access these options, or would just like more information on these or future developments, please contact the General Help desk detailed in [Part 10.1.1 - General & Message Specifications](#page-30-7). Web access is also provided for NES, further details are available from [Part 10.1.8 - NES home page:](#page-32-5), and NCTS where further information can be found at [#NCTS.](#page-17-0)

# <span id="page-19-2"></span>**7.2 Electronic Messaging**

HM Revenue & Customs can now receive all EDIFACT messages currently recognised by the EDCS EDIFACT system (including Intrastat, ESLs, NCTS and CHIEF Messages) via e-mail attachments over the Internet, XML enveloped EDIFACT via the Government Gateway, **and with the exception of NCTS** via a Community System Provider's system. Details outlining these methods can be found in the following sections.

# **7.2.1 Internet Transmission of Data Files via e-mail**

<span id="page-19-3"></span>All EDIFACT messages currently recognised by the EDCS EDIFACT system including Intrastat, ESLs, NCTS and CHIEF messages (with the exception those containing CAP refund claims) can be sent, contained in their own separate interchange (UNB-UNZ see #Interchange Service Segments – [Inbound to HMRC\)](#page-27-2), using this method. E-mail usually has a front end, which is simple to use. The number of options presented to the user is usually small as an aid to user-friendliness. For example, your service provider may give you the option of sending the attachment as a binary file or as a text file, and that is the extent of the choices you have available. Refer to the Help facility, if any, in your e-mail software for possible additional information. Should you have the use of a more sophisticated front end please refer to the technical specifications, which follow.

# **Technical Requirements**

This method of conveying data electronically can be applied to various data sets, as approved by HM Revenue & Customs.

In all cases, although the system is capable of processing more than one attachment per e-mail and it should ignore body text from the e-mail it is recommended that only one data file attachment should be sent with a message and the message itself should be blank, i.e. ordinary text messages should be sent to a separate address. The file attachment can have any filename of your choice when attached to e-mails but you may wish to keep to the filenames KEDCSD.TRX for live data and KEDCSD.TST for test data (see Part 8).

Your mail client needs to format the data file attachment as MIME base 64 encoded.

Your mail system may present you with the following choices. You should take the options listed:

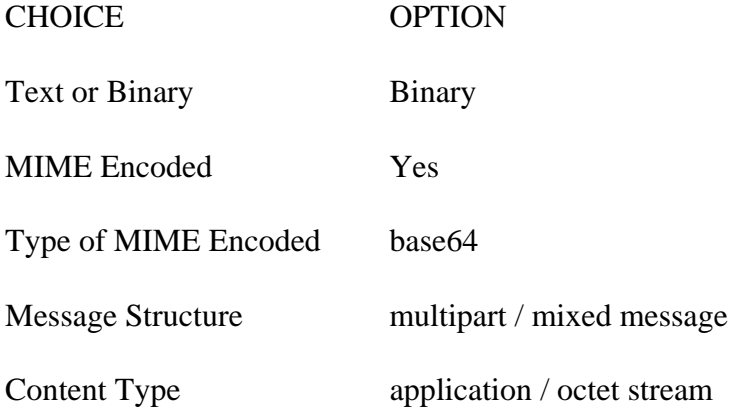

The destination e-mail address for your **live** data should be **edcs@edcsdata.hmce.gov.uk** which connects to the EDCS Classic system and is capable of accepting all data types, or **cfsp[@edcsdata.hmce.gov.uk](mailto:scfsp@edcsdata.hmce.gov.uk)** address which handles purely CFSP messages, or **[nes@edcsdata.hmce.gov.uk](mailto:nes@edcsdata.hmce.gov.uk)** which is purposed solely for NES traffic, or **[ncts@edcsdata.hmce.gov.uk](mailto:ncts@edcsdata.hmce.gov.uk)** which is dedicated specifically for NCTS submissions.

It is requested that the dedicated application addresses should be used in preference.

If you have any queries regarding the electronic submission of Intrastat data, you should send an email to the following address: **helpdesk.edcs@hmce.gov.uk** 

#### **Delivery Reports & Receipt Notifications**

The e-mail message Originator should decide whether they wish to receive delivery reports and/or receipt notifications and configure their software accordingly. It is the responsibility of the message Originator to check that each of his messages has been responded to by HM Revenue & Customs. It should be noted that if delivery reports have been requested, a change of electronic address may prevent them being received. However, please note that if the data destination cannot be identified from the UNB segment, then no response message can be sent.

### **Return e-Mail**

The return e-mail will contain a Subject line containing:

- [the HMRC reference for the interchange]
- followed by the text "HMCE EDCS Response Message"

e.g. [0900293728.001.001.0001] HMCE EDCS Response Message

<span id="page-21-0"></span>Details of the NES XML envelope to wrap the EDIFACT and of the Government Gateway message specification can be found in [NES XML Schema documentation](#page-30-1).

The EDIFACT required is as specified at [Part 4 CHIEF Messages for CFSP and NES](#page-12-0). For CHIEF purposes all interchanges must adhere to the 3 mb size limit.

Details of the NCTS XML wrapped EDIFACT can be found on the HMRC website at: [http://customs.hmrc.gov.uk/channelsPortalWebApp/channelsPortalWebApp.portal?\\_nfpb=true&\\_p](http://customs.hmrc.gov.uk/channelsPortalWebApp/channelsPortalWebApp.portal?_nfpb=true&_pageLabel=pageImport_ShowContent&id=HMCE_PROD_010344&propertyType=document) [ageLabel=pageImport\\_ShowContent&id=HMCE\\_PROD\\_010344&propertyType=document](http://customs.hmrc.gov.uk/channelsPortalWebApp/channelsPortalWebApp.portal?_nfpb=true&_pageLabel=pageImport_ShowContent&id=HMCE_PROD_010344&propertyType=document)

# <span id="page-21-1"></span>**7.2.3 Community Systems Providers (CSPs)**

#### **Important Notice:-**

Interchanges destined for CHIEF must contain in the UNB segment: INTERCHANGE SENDER data element (S002),

Sender Identification component (0004), - the trader's ROLE

Address for Reverse Routing component (0008), - the trader's LOCATION;

INTERCHANGE RECIPIENT data element (S003),

Recipient Identification component (0010), - the value EDRCHIEF;

APPLICATION REFERENCE data element (0026), -, one the values CHIEFTEST or CHIEFLIVE as appropriate for the CHIEF service required.

The EDIFACT may be expressed in character set UNOA or UNOB by putting the appropriate one of these two values in:

SYNTAX IDENTIFIER data element (S001),

Syntax Identifier component (0001).

e.g. UNB+UNOA:2+*ROLE*::*LOCATION*+EDRCHIEF+*DATE*:*TIME*+*INTERCHANGE CONTROL REFERENCE*++*APPLICATION REF*++++*TEST INDICATIOR'* 

The full specification of the UNB/UNZ segments, for both inbound and outbound interchanges, can be found in [#UN/EDIFACT Standards Specifications:](#page-27-1)

Contact points for the CSPs that have agreed to act as bureaus to collect data for the EDCS EDIFACT system can be found at [Part 10.2 - Community Systems Providers \(CSPs\)](#page-33-1).

# <span id="page-21-2"></span>**7.3 Compressed Data**

Compressed data may be submitted on any transmission method.

Data files may be archived and/or compressed for submission to reduce on-line costs.

Data files for submission should be packaged as SMTP mail attachments, and should conform to any of the following formats:

- Uncompressed
- .ZIP (Winzip)
- $\bullet$  .tar (tar)

- $\bullet$  . Z (compress)
- $\bullet$  .gz (gzip)
- .tar.Z (tar then compress)
- .tar.gz (tar then gzip)

Current software versions (where relevant) are as given below. Pending further announcements, compressed data prepared using later versions of this software is not supported, and is therefore likely to be rejected by the system.

- Winzip 9.0.
- $\bullet$  gzip 1.2.4, 18/8/1993.
- compress (to produce .Z files) and tar are UNIX standard utilities.

Data compressed using software packages other than those listed above will be rejected.

# **7.3.1 Winzip (Windows)**

<span id="page-22-0"></span>A zipped data file must be prepared using Winzip version 9.0 or earlier. A zipped data file, which is prepared using a more recent version of Winzip, cannot be processed until further notice.

A zipped data file must be named KEDCSD.ZIP to indicate to the EDCS EDIFACT system that the data file is to be processed as a zipped data file.

A data file, which is named KEDCSD.ZIP, will be forwarded for processing as a zipped data file without further validation.

The zipped data file must not contain directory/path information.

The following example assumes a "usual" configuration for a PC  $(c)$  = local hard drive).

winzip -ex c:\outdata\kedcsd.zip c:\edifact\\*.\*

In this example c:\edifact is a directory containing EDIFACT data prior to archival and compression, and c:\outdata\ is a directory containing files ready for submission to the EDCS EDIFACT system.

<span id="page-22-1"></span>No other options should be passed to Winzip.

# **7.3.2 gzip: Single file (UNIX)**

Recommended syntax to compress an EDIFACT file "msg.edi" in the current directory:

gzip -9 msg.edi

This will replace the uncompressed file msg.edi with the compressed file msg.edi.gz. The option -9 selects maximal compression.

Alternatively:

gzip  $-9$  -c msg.edi  $>$  msg.edi.gz

This creates the compressed file msg.edi.gz and preserves the uncompressed file.

# **7.3.3 compress: Single file (UNIX)**

<span id="page-23-0"></span>If gzip is not available, the UNIX utility compress may be used. The recommended syntax is:

compress msg.edi

This will replace the original file with the compressed file msg.edi.Z.

To preserve the original file:

compress -c msg.edi > msg.edi.Z

The -c option to compress places output on stdout, which is redirected to the file msg.edi.Z.

# **7.3.4 tar/gzip: Multiple files (UNIX)**

<span id="page-23-1"></span>To package multiple files, the UNIX utility tar must be used prior to compression. For example, to compress all files in the current directory having the suffix .edi, the recommended syntax is:

 $ar - cyf - * .edi | gzip -9 -c > all. edi.tar.gz$ 

This will create the compressed archive all.edi.tar.gz, and preserve all input files.

# **7.3.5 tar/compress: Multiple files (UNIX)**

<span id="page-23-2"></span>If gzip is not available, the UNIX utility compress may be used to compress the archived files. The recommended syntax is:

tar -cvf - \*.edi | compress -c > all.edi.tar.Z

The -c option to compress places output on stdout, which is redirected to the file all.edi.tar.Z. The original input files are preserved.

For information regarding the testing of compressed data, please refer to the testing section in Part 8.

# **PART 8. Interface Testing**

# <span id="page-24-1"></span><span id="page-24-0"></span>**8.1 General**

A testing service is available for all data coming through the EDCS EDIFACT system. In most cases the submission of test data is on a voluntary basis. However, for CFSP traders testing data is a fundamental part of the authorisation process. As CFSP traders will need to be authorized to send test messages, both within CHIEF and the EDCS EDIFACT system, they must contact their local control officer or local Audit Services prior to testing. Also, if you intend to use send e-mail attachments over the Internet, it is highly recommended that you test your communication link with us and establish that we can read your test data by using our testing service.

The destination e-mail address for your test data (with the exception of NCTS, please see Part 8.5 below) is:

# **[stest@smtptest.hmce.gov.uk](mailto:stest@smtptest.hmce.gov.uk)**

# <span id="page-24-2"></span>**8.2 Communication Tests**

Small test files may be sent to the EDCS EDIFACT system to establish communication links. The content of the file at this stage is unimportant. Communication test files should be limited in size to a maximum of 10K.

# <span id="page-24-3"></span>**8.3 EDIFACT Tests**

These are used to check EDIFACT syntax, message structure and content. EDIFACT test files should be limited in size to a maximum of 50K.

# <span id="page-24-4"></span>**8.4 CFSP and NES Trade Software Tests**

Trade software is tested as part of the authorisation procedure for CFSP and some NES simplified procedure traders. A valid role with the appropriate access permissions is required to send CFSP and NES messages to either HMUT (dedicated CHIEF test service) or CIES Training (training mirror of 'live'). Traders involved in the authorisation process for simplified procedures will be set up in CIES Training Mode (see [#UN/EDIFACT Standards Specifications:](#page-27-1) CHIEF UNB/UNZ – test indicator). Operational mode is granted once the trader is authorised.

The e-mail interface requires the Interchange Control Reference to be unique for each trader role (see [#UN/EDIFACT Standards Specifications:](#page-27-1) CHIEF UNB/UNZ). The convention is for references to start with either the first 7 digits of the company's EORI number or with their postcode.

For testing purposes you should either contact [CHIEF Operations](#page-32-3) for an HMUT role and location, or your local authorising officer for a CIES role and location set to 'Training' only.

### <span id="page-24-5"></span>**8.5 NCTS**

NCTS traders are not allowed to test in the Live environment; only CCTO can do this.

Traders can send UK declarations/arrivals to netstradgb@smtptest.hmce.gov.uk and IT declarations/arrivals to [nctstradfo@smtptest.hmce.gov.uk.](mailto:nctstradfo@smtptest.hmce.gov.uk) These are routed through to our test systems and are kept discretely from the live.

More information, general and technical, can be found on the HMRC website at: [http://customs.hmrc.gov.uk/channelsPortalWebApp/channelsPortalWebApp.portal?\\_nfpb=true&\\_p](http://customs.hmrc.gov.uk/channelsPortalWebApp/channelsPortalWebApp.portal?_nfpb=true&_pageLabel=pageImport_ShowContent&propertyType=document&resetCT=true&id=HMCE_PROD_009345) [ageLabel=pageImport\\_ShowContent&propertyType=document&resetCT=true&id=HMCE\\_PROD](http://customs.hmrc.gov.uk/channelsPortalWebApp/channelsPortalWebApp.portal?_nfpb=true&_pageLabel=pageImport_ShowContent&propertyType=document&resetCT=true&id=HMCE_PROD_009345) [\\_009345](http://customs.hmrc.gov.uk/channelsPortalWebApp/channelsPortalWebApp.portal?_nfpb=true&_pageLabel=pageImport_ShowContent&propertyType=document&resetCT=true&id=HMCE_PROD_009345)

### <span id="page-25-0"></span>**8.6 Compressed Data Tests**

Before making live submissions of archived and/or compressed data to the EDCS EDIFACT system, traders should conduct test transmissions to ensure that the EDCS EDIFACT system can receive and process their data successfully. Furthermore, having established an archive and/or compression method, which the EDCS EDIFACT system is able to process, the established method should not be deviated from without further testing.

#### <span id="page-25-1"></span>**8.7 Test Details**

Message(s) must be enclosed in UNB/UNZ segments (please see the relevant [#UN/EDIFACT](#page-27-1)  [Standards Specifications:](#page-27-1) CHIEF UNB/UNZ).

Data element 0004 in the UNB segment for NCTS is explained in the NCTS TIS as per the hyperlink in Part 8.5.

Data element 0026 in the UNB segment must contain the value "NCTS" for NCTS or "TESDEC" for applications other than CHIEF. For CHIEF, use the value CHIEFTEST" (only if registered to use the HMUT service) or "CHIEFLIVE".

Data element 0035 (Test Indicator) in the UNB segment should not be used for non-CHIEF. For CHIEF set the value to "1" if the Training service is to be used within CIES. If data element 0035 is set to "0" or not present, the service will default to Operational. NB The live EDCS system no longer accepts messages with "CHIEFTEST" in the UNB segment. These can now only be sent to the test system. Likewise the live system does not accept "CHIEFTEST" data. The training indicator is still valid on both routes.

The contents of data element 0004 in the UNB segments will vary depending on how you send the data.

Each UNB/UNZ loop must contain either:

- CFSP Import Supplementary Declaration message.
- NES message.
- SEMDEC/INSTAT messages, and/or
- SAVREC messages.

# <span id="page-26-0"></span>**8.8 Sending Test Data**

This section explains how to send your data. Please pay particular attention to the Contact Details required ([Part 8.9 - Contact Details for Test Reports](#page-26-1) ) to accompany your test.

For CHIEF messages test data can be sent via e-mail attachments over the Internet, or via CSPs.

For NCTS, data element 0026 APPLICATION REFERENCE in the UNB segment must contain the value "NCTS". For applications other than NCTS and CHIEF you must identify that it is a test by using "TESDEC" in this data element. For CHIEF use the value "CHIEFTEST" in data element 0026 (if registered to use the HMUT service) or "CHIEFLIVE".

For CHIEF the data element 0035 (Test Indicator) should be set to the value of "1" if the Training service is to be used with CIES. If data element 0035 is not present, the service will default to Operational. NB The live EDCS system no longer accepts messages with "CHIEFTEST" in the UNB. These can now only be sent to the test system. Likewise the live system does not accept "CHIEFTEST" data. The training indicator is still valid on both routes.

For test data other than NES, CFSP and NCTS, you must send a letter to/telephone [EDCS Offline](#page-31-3) (see address in [Part 10.1.5 - EDCS Offline](#page-31-3)). This must contain the information set out in ([Part 8.9 -](#page-26-1)  [Contact Details for Test Reports](#page-26-1) ).

For NCTS, please refer to the information at<http://www.hmrc.gov.uk/ebu/ncts-techpack.htm> N.B. NCTS does not have test reports.

For NES and CFSP tests, you must consult your Local Control Officer or Audit Service.

### <span id="page-26-1"></span>**8.9 Contact Details for Test Reports**

Before submitting your test you must inform [Part 10.1.5 - EDCS Offline](#page-31-3) of your contact and testing details. This information should arrive at least 10 days before you send your test and should give the following information:

- the company name and address;
- the name and phone number of someone we can contact about the test;
- the company VAT number;
- any "dummy" VAT numbers that you intend to use in your test submission;
- when the data will be available for retrieval:
- the contents of data element 0004 in the UNB segments;

#### <span id="page-26-2"></span>**8.10 Reports**

Once the data has been tested a printed report of the results will be sent to you.

Turn-around time for these tests will depend on the demand. If we are unable to reply within 7 working days, you will be informed by telephone.

# <span id="page-27-0"></span>**PART 9. Message specifications and further publications**

### <span id="page-27-1"></span>**9.1 UN/EDIFACT Standards Specifications (for NCTS see Part 8.5 [#NCTS](#page-24-5) ):**

#### <span id="page-27-2"></span>**9.1.1 Interchange Service Segments – Inbound to HMRC**

[http://customs.hmrc.gov.uk/channelsPortalWebApp/channelsPortalWebApp.porta](http://customs.hmrc.gov.uk/channelsPortalWebApp/channelsPortalWebApp.portal?_nfpb=true&_pageLabel=pageExcise_ShowContent&id=HMCE_PROD_007829&propertyType=document) [l?\\_nfpb=true&\\_pageLabel=pageExcise\\_ShowContent&id=HMCE\\_PROD\\_00782](http://customs.hmrc.gov.uk/channelsPortalWebApp/channelsPortalWebApp.portal?_nfpb=true&_pageLabel=pageExcise_ShowContent&id=HMCE_PROD_007829&propertyType=document) [9&propertyType=document](http://customs.hmrc.gov.uk/channelsPortalWebApp/channelsPortalWebApp.portal?_nfpb=true&_pageLabel=pageExcise_ShowContent&id=HMCE_PROD_007829&propertyType=document)

#### <span id="page-27-3"></span>**9.1.2 Interchange Service Segments – Outbound from HMRC**

[http://customs.hmrc.gov.uk/channelsPortalWebApp/channelsPortalWebApp.porta](http://customs.hmrc.gov.uk/channelsPortalWebApp/channelsPortalWebApp.portal?_nfpb=true&_pageLabel=pageExcise_ShowContent&id=HMCE_PROD_007823&propertyType=document) [l?\\_nfpb=true&\\_pageLabel=pageExcise\\_ShowContent&id=HMCE\\_PROD\\_00782](http://customs.hmrc.gov.uk/channelsPortalWebApp/channelsPortalWebApp.portal?_nfpb=true&_pageLabel=pageExcise_ShowContent&id=HMCE_PROD_007823&propertyType=document) [3&propertyType=document](http://customs.hmrc.gov.uk/channelsPortalWebApp/channelsPortalWebApp.portal?_nfpb=true&_pageLabel=pageExcise_ShowContent&id=HMCE_PROD_007823&propertyType=document)

#### <span id="page-27-4"></span>**9.1.3 CONTRL V2**

Used to transmit back to the original interchange sender, certain UN/EDIFACT interchange/message errors identified by HMRC's Electronic Data Capture Service (EDCS). This response is to CHIEF interchanges using the EDCS e-mail route only. It is not used to acknowledge receipt of the interchange: [http://customs.hmrc.gov.uk/channelsPortalWebApp/channelsPortalWebApp.porta](http://customs.hmrc.gov.uk/channelsPortalWebApp/channelsPortalWebApp.portal?_nfpb=true&_pageLabel=pageExcise_ShowContent&id=HMCE_PROD_011562&propertyType=document) [l?\\_nfpb=true&\\_pageLabel=pageExcise\\_ShowContent&id=HMCE\\_PROD\\_01156](http://customs.hmrc.gov.uk/channelsPortalWebApp/channelsPortalWebApp.portal?_nfpb=true&_pageLabel=pageExcise_ShowContent&id=HMCE_PROD_011562&propertyType=document) [2&propertyType=document](http://customs.hmrc.gov.uk/channelsPortalWebApp/channelsPortalWebApp.portal?_nfpb=true&_pageLabel=pageExcise_ShowContent&id=HMCE_PROD_011562&propertyType=document)

#### <span id="page-27-5"></span>**9.1.4 CONTRL V4**

Used to transmit back to the original interchange sender, certain UN/EDIFACT interchange/message (04A) errors identified by the HMRC CHIEF system (i.e. CFSP & NES only). It is not used to acknowledge receipt of the interchange: [http://customs.hmrc.gov.uk/channelsPortalWebApp/channelsPortalWebApp.porta](http://customs.hmrc.gov.uk/channelsPortalWebApp/channelsPortalWebApp.portal?_nfpb=true&_pageLabel=pageMySite_ShowContent&id=HMCE_PROD1_026343&propertyType=document) [l?\\_nfpb=true&\\_pageLabel=pageMySite\\_ShowContent&id=HMCE\\_PROD1\\_026](http://customs.hmrc.gov.uk/channelsPortalWebApp/channelsPortalWebApp.portal?_nfpb=true&_pageLabel=pageMySite_ShowContent&id=HMCE_PROD1_026343&propertyType=document) [343&propertyType=document](http://customs.hmrc.gov.uk/channelsPortalWebApp/channelsPortalWebApp.portal?_nfpb=true&_pageLabel=pageMySite_ShowContent&id=HMCE_PROD1_026343&propertyType=document)

#### <span id="page-27-7"></span><span id="page-27-6"></span>**9.2 Intra EC Trade Statistics & VAT EC Sales Lists publications/messages:**

#### **9.2.1 Notice 60 – Intrastat General Guide**

[http://customs.hmrc.gov.uk/channelsPortalWebApp/channelsPortalWebApp.portal?](http://customs.hmrc.gov.uk/channelsPortalWebApp/channelsPortalWebApp.portal?_nfpb=true&_pageLabel=pageLibrary_ShowContent&id=HMCE_CL_000267&propertyType=document) nfpb=true&\_pageLabel=pageLibrary\_ShowContent&id=HMCE\_CL\_000267&pro [pertyType=document](http://customs.hmrc.gov.uk/channelsPortalWebApp/channelsPortalWebApp.portal?_nfpb=true&_pageLabel=pageLibrary_ShowContent&id=HMCE_CL_000267&propertyType=document)

#### <span id="page-27-8"></span>**9.2.2 Notice 725 – VAT: The Single Market**

[http://customs.hmrc.gov.uk/channelsPortalWebApp/channelsPortalWebApp.portal?](http://customs.hmrc.gov.uk/channelsPortalWebApp/channelsPortalWebApp.portal?_nfpb=true&_pageLabel=pageImport_ShowContent&id=HMCE_CL_000152&propertyType=document) [\\_nfpb=true&\\_pageLabel=pageImport\\_ShowContent&id=HMCE\\_CL\\_000152&prop](http://customs.hmrc.gov.uk/channelsPortalWebApp/channelsPortalWebApp.portal?_nfpb=true&_pageLabel=pageImport_ShowContent&id=HMCE_CL_000152&propertyType=document) [ertyType=document](http://customs.hmrc.gov.uk/channelsPortalWebApp/channelsPortalWebApp.portal?_nfpb=true&_pageLabel=pageImport_ShowContent&id=HMCE_CL_000152&propertyType=document)

#### <span id="page-28-0"></span>**9.2.3 1/96 VAT: Filling in your EC Sales List**

<http://www.hmrc.gov.uk/vat/managing/international/esl/reporting-esl.htm>

#### <span id="page-28-1"></span>**9.2.4 Appendix A – SEMDEC**

Single European Market declaration for Intra-EC Trade Statistics and/or VAT EC Sales Lists - UK Customs version. Available electronically at: [http://customs.hmrc.gov.uk/channelsPortalWebApp/channelsPortalWebApp.portal?](http://customs.hmrc.gov.uk/channelsPortalWebApp/channelsPortalWebApp.portal?_nfpb=true&_pageLabel=pageImport_ShowContent&id=HMCE_MIG_009982&propertyType=document) nfpb=true&\_pageLabel=pageImport\_ShowContent&id=HMCE\_MIG\_009982&pr [opertyType=document](http://customs.hmrc.gov.uk/channelsPortalWebApp/channelsPortalWebApp.portal?_nfpb=true&_pageLabel=pageImport_ShowContent&id=HMCE_MIG_009982&propertyType=document)

# <span id="page-28-7"></span><span id="page-28-2"></span>**9.2.5 Appendix F – INSTAT**

Single European Market declaration for Intra-EC Trade Statistics only - EU version acceptable in all Member States. Available electronically at: [http://customs.hmrc.gov.uk/channelsPortalWebApp/channelsPortalWebApp.portal?\\_](http://customs.hmrc.gov.uk/channelsPortalWebApp/channelsPortalWebApp.portal?_nfpb=true&_pageLabel=pageMySite_ShowContent&id=HMCE_MIG_009987&propertyType=document) [nfpb=true&\\_pageLabel=pageMySite\\_ShowContent&id=HMCE\\_MIG\\_009987&pro](http://customs.hmrc.gov.uk/channelsPortalWebApp/channelsPortalWebApp.portal?_nfpb=true&_pageLabel=pageMySite_ShowContent&id=HMCE_MIG_009987&propertyType=document) [pertyType=document](http://customs.hmrc.gov.uk/channelsPortalWebApp/channelsPortalWebApp.portal?_nfpb=true&_pageLabel=pageMySite_ShowContent&id=HMCE_MIG_009987&propertyType=document)

# <span id="page-28-3"></span>**9.2.6 Appendix G – SAVREC**

Reconciliation message for use with SEMDEC or INSTAT for Intra-EC Trade Statistics. Available electronically at:

[http://customs.hmrc.gov.uk/channelsPortalWebApp/channelsPortalWebApp.portal?\\_](http://customs.hmrc.gov.uk/channelsPortalWebApp/channelsPortalWebApp.portal?_nfpb=true&_pageLabel=pageImport_ShowContent&id=HMCE_MIG_009984&propertyType=document) [nfpb=true&\\_pageLabel=pageImport\\_ShowContent&id=HMCE\\_MIG\\_009984&prop](http://customs.hmrc.gov.uk/channelsPortalWebApp/channelsPortalWebApp.portal?_nfpb=true&_pageLabel=pageImport_ShowContent&id=HMCE_MIG_009984&propertyType=document) [ertyType=document](http://customs.hmrc.gov.uk/channelsPortalWebApp/channelsPortalWebApp.portal?_nfpb=true&_pageLabel=pageImport_ShowContent&id=HMCE_MIG_009984&propertyType=document)

These are also available from local VAT offices.

### <span id="page-28-5"></span><span id="page-28-4"></span>**9.3 CFSP publications/messages:**

#### **9.3.1 Message Specifications**

See [#DES 205 - CHIEF TIS - EDI for Imports](#page-29-6)

### <span id="page-28-6"></span>**9.3.2 Public Notice 760**

[http://customs.hmrc.gov.uk/channelsPortalWebApp/channelsPortalWebApp.portal?](http://customs.hmrc.gov.uk/channelsPortalWebApp/channelsPortalWebApp.portal?_nfpb=true&_pageLabel=pageLibrary_PublicNoticesAndInfoSheets&propertyType=document&columns=1&id=HMCE_CL_000188) [\\_nfpb=true&\\_pageLabel=pageLibrary\\_PublicNoticesAndInfoSheets&propertyType](http://customs.hmrc.gov.uk/channelsPortalWebApp/channelsPortalWebApp.portal?_nfpb=true&_pageLabel=pageLibrary_PublicNoticesAndInfoSheets&propertyType=document&columns=1&id=HMCE_CL_000188) [=document&columns=1&id=HMCE\\_CL\\_000188](http://customs.hmrc.gov.uk/channelsPortalWebApp/channelsPortalWebApp.portal?_nfpb=true&_pageLabel=pageLibrary_PublicNoticesAndInfoSheets&propertyType=document&columns=1&id=HMCE_CL_000188)

<span id="page-28-8"></span>These are available on request from [National Advice Service \(NAS\)o](#page-31-0)r [CFSP home page:](#page-32-4) or from your local [International Trade Development Liaison Officers \(ITDLO\)](#page-31-4)

#### <span id="page-29-0"></span>**9.4 CHIEF publications:**

Technical Interface Specifications.

### <span id="page-29-2"></span><span id="page-29-1"></span>**9.4.1 General**

### **CHIEF Trade User Guides**

[http://customs.hmrc.gov.uk/channelsPortalWebApp/channelsPortalWebApp.portal?\\_](http://customs.hmrc.gov.uk/channelsPortalWebApp/channelsPortalWebApp.portal?_nfpb=true&_pageLabel=pageExcise_ShowContent&id=HMCE_PROD_009988&propertyType=document) [nfpb=true&\\_pageLabel=pageExcise\\_ShowContent&id=HMCE\\_PROD\\_009988&pr](http://customs.hmrc.gov.uk/channelsPortalWebApp/channelsPortalWebApp.portal?_nfpb=true&_pageLabel=pageExcise_ShowContent&id=HMCE_PROD_009988&propertyType=document) [opertyType=document](http://customs.hmrc.gov.uk/channelsPortalWebApp/channelsPortalWebApp.portal?_nfpb=true&_pageLabel=pageExcise_ShowContent&id=HMCE_PROD_009988&propertyType=document)

### <span id="page-29-3"></span>**DES 150 - CHIEF TIS - EDIFACT**

http://customs.hmrc.gov.uk/channelsPortalWebApp/channelsPortalWebApp.portal? [nfpb=true&\\_pageLabel=pageExcise\\_ShowContent&id=HMCE\\_CL\\_001351&prope](http://customs.hmrc.gov.uk/channelsPortalWebApp/channelsPortalWebApp.portal?_nfpb=true&_pageLabel=pageExcise_ShowContent&id=HMCE_CL_001351&propertyType=document) [rtyType=document](http://customs.hmrc.gov.uk/channelsPortalWebApp/channelsPortalWebApp.portal?_nfpb=true&_pageLabel=pageExcise_ShowContent&id=HMCE_CL_001351&propertyType=document)

### **DES 209 – TIS - Data element definitions**

[http://customs.hmrc.gov.uk/channelsPortalWebApp/channelsPortalWebApp.portal?\\_](http://customs.hmrc.gov.uk/channelsPortalWebApp/channelsPortalWebApp.portal?_nfpb=true&_pageLabel=pageExcise_ShowContent&id=HMCE_CL_001355&propertyType=document) [nfpb=true&\\_pageLabel=pageExcise\\_ShowContent&id=HMCE\\_CL\\_001355&prope](http://customs.hmrc.gov.uk/channelsPortalWebApp/channelsPortalWebApp.portal?_nfpb=true&_pageLabel=pageExcise_ShowContent&id=HMCE_CL_001355&propertyType=document) [rtyType=document](http://customs.hmrc.gov.uk/channelsPortalWebApp/channelsPortalWebApp.portal?_nfpb=true&_pageLabel=pageExcise_ShowContent&id=HMCE_CL_001355&propertyType=document)

#### <span id="page-29-4"></span>**DES 222 – TIS - Report messages and Layouts**

[http://customs.hmrc.gov.uk/channelsPortalWebApp/channelsPortalWebApp.portal?\\_](http://customs.hmrc.gov.uk/channelsPortalWebApp/channelsPortalWebApp.portal?_nfpb=true&_pageLabel=pageExcise_ShowContent&id=HMCE_CL_001356&propertyType=document) [nfpb=true&\\_pageLabel=pageExcise\\_ShowContent&id=HMCE\\_CL\\_001356&prope](http://customs.hmrc.gov.uk/channelsPortalWebApp/channelsPortalWebApp.portal?_nfpb=true&_pageLabel=pageExcise_ShowContent&id=HMCE_CL_001356&propertyType=document) [rtyType=document](http://customs.hmrc.gov.uk/channelsPortalWebApp/channelsPortalWebApp.portal?_nfpb=true&_pageLabel=pageExcise_ShowContent&id=HMCE_CL_001356&propertyType=document)

### <span id="page-29-6"></span><span id="page-29-5"></span>**9.4.2 Imports (CFSP)**

### **DES 205 - CHIEF TIS - EDI for Imports**

[http://customs.hmrc.gov.uk/channelsPortalWebApp/channelsPortalWebApp.portal?\\_](http://customs.hmrc.gov.uk/channelsPortalWebApp/channelsPortalWebApp.portal?_nfpb=true&_pageLabel=pageExcise_ShowContent&id=HMCE_PROD1_029205&propertyType=document) [nfpb=true&\\_pageLabel=pageExcise\\_ShowContent&id=HMCE\\_PROD1\\_029205&p](http://customs.hmrc.gov.uk/channelsPortalWebApp/channelsPortalWebApp.portal?_nfpb=true&_pageLabel=pageExcise_ShowContent&id=HMCE_PROD1_029205&propertyType=document) [ropertyType=document](http://customs.hmrc.gov.uk/channelsPortalWebApp/channelsPortalWebApp.portal?_nfpb=true&_pageLabel=pageExcise_ShowContent&id=HMCE_PROD1_029205&propertyType=document)

#### <span id="page-29-8"></span><span id="page-29-7"></span>**9.4.3 Exports (NES)**

### **DES 208 – CHIEF TIS - EDI for New Exports**

[http://customs.hmrc.gov.uk/channelsPortalWebApp/channelsPortalWebApp.portal?\\_](http://customs.hmrc.gov.uk/channelsPortalWebApp/channelsPortalWebApp.portal?_nfpb=true&_pageLabel=pageExcise_ShowContent&id=HMCE_PROD1_029206&propertyType=document) [nfpb=true&\\_pageLabel=pageExcise\\_ShowContent&id=HMCE\\_PROD1\\_029206&p](http://customs.hmrc.gov.uk/channelsPortalWebApp/channelsPortalWebApp.portal?_nfpb=true&_pageLabel=pageExcise_ShowContent&id=HMCE_PROD1_029206&propertyType=document) [ropertyType=document](http://customs.hmrc.gov.uk/channelsPortalWebApp/channelsPortalWebApp.portal?_nfpb=true&_pageLabel=pageExcise_ShowContent&id=HMCE_PROD1_029206&propertyType=document)

<span id="page-29-9"></span>**About the National Export System (NES)** 

# <span id="page-30-0"></span>**CHIEF NES User Guide**

[http://customs.hmrc.gov.uk/channelsPortalWebApp/channelsPortalWebApp.portal?\\_](http://customs.hmrc.gov.uk/channelsPortalWebApp/channelsPortalWebApp.portal?_nfpb=true&_pageLabel=pageOnlineServices_ShowContent&id=HMCE_CL_001187&propertyType=document) [nfpb=true&\\_pageLabel=pageOnlineServices\\_ShowContent&id=HMCE\\_CL\\_00118](http://customs.hmrc.gov.uk/channelsPortalWebApp/channelsPortalWebApp.portal?_nfpb=true&_pageLabel=pageOnlineServices_ShowContent&id=HMCE_CL_001187&propertyType=document) [7&propertyType=document](http://customs.hmrc.gov.uk/channelsPortalWebApp/channelsPortalWebApp.portal?_nfpb=true&_pageLabel=pageOnlineServices_ShowContent&id=HMCE_CL_001187&propertyType=document)

# <span id="page-30-1"></span>**NES XML Schema documentation**

[http://customs.hmrc.gov.uk/channelsPortalWebApp/channelsPortalWebApp.portal?\\_](http://customs.hmrc.gov.uk/channelsPortalWebApp/channelsPortalWebApp.portal?_nfpb=true&_pageLabel=pageOnlineServices_ShowContent&id=HMCE_CL_001522&propertyType=document) [nfpb=true&\\_pageLabel=pageOnlineServices\\_ShowContent&id=HMCE\\_CL\\_00152](http://customs.hmrc.gov.uk/channelsPortalWebApp/channelsPortalWebApp.portal?_nfpb=true&_pageLabel=pageOnlineServices_ShowContent&id=HMCE_CL_001522&propertyType=document) [2&propertyType=document](http://customs.hmrc.gov.uk/channelsPortalWebApp/channelsPortalWebApp.portal?_nfpb=true&_pageLabel=pageOnlineServices_ShowContent&id=HMCE_CL_001522&propertyType=document)

# <span id="page-30-2"></span>**NES Web access documentation**

[http://customs.hmrc.gov.uk/channelsPortalWebApp/channelsPortalWebApp.portal?\\_](http://customs.hmrc.gov.uk/channelsPortalWebApp/channelsPortalWebApp.portal?_nfpb=true&_pageLabel=pageOnlineServices_ShowContent&id=HMCE_PROD_009122&propertyType=document) [nfpb=true&\\_pageLabel=pageOnlineServices\\_ShowContent&id=HMCE\\_PROD\\_009](http://customs.hmrc.gov.uk/channelsPortalWebApp/channelsPortalWebApp.portal?_nfpb=true&_pageLabel=pageOnlineServices_ShowContent&id=HMCE_PROD_009122&propertyType=document) [122&propertyType=document](http://customs.hmrc.gov.uk/channelsPortalWebApp/channelsPortalWebApp.portal?_nfpb=true&_pageLabel=pageOnlineServices_ShowContent&id=HMCE_PROD_009122&propertyType=document)

These are also available via the [#NES home page:](#page-32-5)

# <span id="page-30-4"></span><span id="page-30-3"></span>**9.5 NCTS publications:**

**NCTS TIS** 

[http://customs.hmrc.gov.uk/channelsPortalWebApp/channelsPortalWebApp.portal?\\_](http://customs.hmrc.gov.uk/channelsPortalWebApp/channelsPortalWebApp.portal?_nfpb=true&_pageLabel=pageImport_ShowContent&propertyType=document&resetCT=true&id=HMCE_PROD_009345#P56_4407) [nfpb=true&\\_pageLabel=pageImport\\_ShowContent&propertyType=document&reset](http://customs.hmrc.gov.uk/channelsPortalWebApp/channelsPortalWebApp.portal?_nfpb=true&_pageLabel=pageImport_ShowContent&propertyType=document&resetCT=true&id=HMCE_PROD_009345#P56_4407) [CT=true&id=HMCE\\_PROD\\_009345#P56\\_4407](http://customs.hmrc.gov.uk/channelsPortalWebApp/channelsPortalWebApp.portal?_nfpb=true&_pageLabel=pageImport_ShowContent&propertyType=document&resetCT=true&id=HMCE_PROD_009345#P56_4407)

### <span id="page-30-5"></span>**PART 10. Contacts for further information**

### <span id="page-30-6"></span>**10.1 HM Revenue & Customs**

### **10.1.1 General & Message Specifications**

<span id="page-30-7"></span>For further general advice on this specification and any of the appendices please contact:

 $\boxtimes$  HM Customs & Excise Information Management Division CSDA EDI Helpdesk 5th Floor Central East Alexander House 21 Victoria Avenue SOUTHEND-ON-SEA SS99 1AA  $\mathbf{R} = 0.01702367248$ Fax 01702 366596

<span id="page-31-0"></span>e-mail helpdesk.edcs@hmce.gov.uk

#### **10.1.2 National Advice Service (NAS)**

HM Customs & Excise National Advice Service

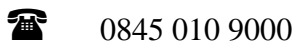

#### **10.1.3 Intra EC Stats:**

<span id="page-31-1"></span>For information about the reporting requirements for Intra EC Trade Statistics or Part 2 of this specification (other than the electronic submission of data) please contact:

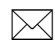

 $\boxtimes$  Mark Gammon HM Revenue & Customs Trade Statistics Policy 3<sup>rd</sup> Floor Central Alexander House 21 Victoria Avenue SOUTHEND-ON-SEA SS99 1AA 1702 367970

Fax 01702 366187 e-mail mark.gammon@hmrc.gsi.gov.uk

#### **10.1.4 VAT EC Sales Lists**

<span id="page-31-2"></span>For specific information about VAT EC Sales Lists or Part 3 of this specification please see [www.hmrc.gov.uk](http://www.hmrc.gov.uk/) or contact the VAT Advice Service on 0845 010 9000.

#### **10.1.5 EDCS Offline**

<span id="page-31-3"></span>This is also the area to provide your testing details, prior to submitting your first test:

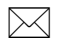

 $\boxtimes$  EDCS - Off-line HM Revenue & Customs  $13^{th}$  Floor N Alexander House Victoria Avenue SOUTHEND-ON-SEA Essex SS99 1AA  $\bullet$  01702 367499 & 01702 367432

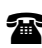

# <span id="page-31-4"></span>**10.1.6 International Trade Development Liaison Officers (ITDLO)**

[http://customs.hmrc.gov.uk/channelsPortalWebApp/channelsPortalWebApp.portal?\\_nfpb=t](http://customs.hmrc.gov.uk/channelsPortalWebApp/channelsPortalWebApp.portal?_nfpb=true&_pageLabel=pageExcise_ShowContent&id=HMCE_PROD1_027888&propertyType=document) [rue&\\_pageLabel=pageExcise\\_ShowContent&id=HMCE\\_PROD1\\_027888&propertyType=](http://customs.hmrc.gov.uk/channelsPortalWebApp/channelsPortalWebApp.portal?_nfpb=true&_pageLabel=pageExcise_ShowContent&id=HMCE_PROD1_027888&propertyType=document) [document](http://customs.hmrc.gov.uk/channelsPortalWebApp/channelsPortalWebApp.portal?_nfpb=true&_pageLabel=pageExcise_ShowContent&id=HMCE_PROD1_027888&propertyType=document)

#### <span id="page-31-5"></span>**10.1.7 CFSP**

Further information on CFSP may be obtained from the CFSP web-page. Here you will be able to download CFSP documentation.

<span id="page-32-4"></span>CFSP home web page:

[http://customs.hmrc.gov.uk/channelsPortalWebApp/channelsPortalWebApp.portal?\\_nfpb=tr](http://customs.hmrc.gov.uk/channelsPortalWebApp/channelsPortalWebApp.portal?_nfpb=true&_pageLabel=pageExcise_ShowContent&id=HMCE_PROD_010383&propertyType=document) [ue&\\_pageLabel=pageExcise\\_ShowContent&id=HMCE\\_PROD\\_010383&propertyType=do](http://customs.hmrc.gov.uk/channelsPortalWebApp/channelsPortalWebApp.portal?_nfpb=true&_pageLabel=pageExcise_ShowContent&id=HMCE_PROD_010383&propertyType=document) [cument](http://customs.hmrc.gov.uk/channelsPortalWebApp/channelsPortalWebApp.portal?_nfpb=true&_pageLabel=pageExcise_ShowContent&id=HMCE_PROD_010383&propertyType=document)

Traders may also contact their local Audit Service for information on developing a CFSP messaging system.

All other enquiries should be directed to [National Advice Service \(NAS\).](#page-31-0)

#### <span id="page-32-0"></span>**10.1.8 National Exports System (NES)**

Helpline 02920 326371

<span id="page-32-5"></span>NES home web page:

[http://customs.hmrc.gov.uk/channelsPortalWebApp/channelsPortalWebApp.portal?\\_nfpb=tr](http://customs.hmrc.gov.uk/channelsPortalWebApp/channelsPortalWebApp.portal?_nfpb=true&_pageLabel=pageOnlineServices_ShowContent&id=HMCE_PROD_009741&propertyType=document) ue& pageLabel=pageOnlineServices ShowContent&id=HMCE PROD 009741&property [Type=document](http://customs.hmrc.gov.uk/channelsPortalWebApp/channelsPortalWebApp.portal?_nfpb=true&_pageLabel=pageOnlineServices_ShowContent&id=HMCE_PROD_009741&propertyType=document)

#### <span id="page-32-1"></span>**10.1.9 NCTS**

NCTS home page:

[http://customs.hmrc.gov.uk/channelsPortalWebApp/channelsPortalWebApp.portal?\\_nfpb=tr](http://customs.hmrc.gov.uk/channelsPortalWebApp/channelsPortalWebApp.portal?_nfpb=true&_pageLabel=pageImport_ShowContent&propertyType=document&resetCT=true&id=HMCE_PROD_009345) [ue&\\_pageLabel=pageImport\\_ShowContent&propertyType=document&resetCT=true&id=](http://customs.hmrc.gov.uk/channelsPortalWebApp/channelsPortalWebApp.portal?_nfpb=true&_pageLabel=pageImport_ShowContent&propertyType=document&resetCT=true&id=HMCE_PROD_009345) [HMCE\\_PROD\\_009345](http://customs.hmrc.gov.uk/channelsPortalWebApp/channelsPortalWebApp.portal?_nfpb=true&_pageLabel=pageImport_ShowContent&propertyType=document&resetCT=true&id=HMCE_PROD_009345)

Contact information:

[http://customs.hmrc.gov.uk/channelsPortalWebApp/channelsPortalWebApp.portal?\\_nfpb=tr](http://customs.hmrc.gov.uk/channelsPortalWebApp/channelsPortalWebApp.portal?_nfpb=true&_pageLabel=pageImport_ShowContent&id=HMCE_PROD_009153&propertyType=document) [ue&\\_pageLabel=pageImport\\_ShowContent&id=HMCE\\_PROD\\_009153&propertyType=do](http://customs.hmrc.gov.uk/channelsPortalWebApp/channelsPortalWebApp.portal?_nfpb=true&_pageLabel=pageImport_ShowContent&id=HMCE_PROD_009153&propertyType=document) [cument](http://customs.hmrc.gov.uk/channelsPortalWebApp/channelsPortalWebApp.portal?_nfpb=true&_pageLabel=pageImport_ShowContent&id=HMCE_PROD_009153&propertyType=document)

#### <span id="page-32-2"></span>**10.1.10UN/EDIFACT**

 $\boxtimes$  HM Revenue & Customs EDIFACT Helpdesk 11th Floor South West Alexander House 21 Victoria Avenue SOUTHEND-ON-SEA SS99 1AA  $\text{1702}$  367891

<span id="page-32-3"></span>e-mail edistandards@hmrc.gsi.gov.uk

#### **10.1.11CHIEF Operations**

HM Revenue & Customs Customs & International Trade Operations

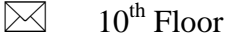

 Alexander House 21 Victoria Avenue SOUTHEND-ON-SEA SS99 1AA

 $\textbf{a}$  01702 366800

#### <span id="page-33-0"></span>Fax 01702 366825

### **10.1.12CHIEF Home Web Page**

[http://customs.hmrc.gov.uk/channelsPortalWebApp/channelsPortalWebApp.portal?\\_nfpb=t](http://customs.hmrc.gov.uk/channelsPortalWebApp/channelsPortalWebApp.portal?_nfpb=true&_pageLabel=pageExcise_ShowContent&id=HMCE_MIG_009918&propertyType=document) [rue&\\_pageLabel=pageExcise\\_ShowContent&id=HMCE\\_MIG\\_009918&propertyType=doc](http://customs.hmrc.gov.uk/channelsPortalWebApp/channelsPortalWebApp.portal?_nfpb=true&_pageLabel=pageExcise_ShowContent&id=HMCE_MIG_009918&propertyType=document) [ument](http://customs.hmrc.gov.uk/channelsPortalWebApp/channelsPortalWebApp.portal?_nfpb=true&_pageLabel=pageExcise_ShowContent&id=HMCE_MIG_009918&propertyType=document)

#### <span id="page-33-1"></span>**10.2 Community Systems Providers (CSPs)**

### **10.2.1 Community Network Services (CNS)**

<span id="page-33-2"></span> $\boxtimes$  Sue Garstone/Rob Freeman 204/207 Berths Western Docks Southampton Hampshire SO15 1DA

 $\bullet$  +44 (0)2380 799606

e-mail sue.garstone@cnsonline.net

 $\Box$  <http://www.cnsonline.net/>

### **10.2.2 Dover Harbour Board (Clearway)**

<span id="page-33-3"></span> $\boxtimes$  John Knox Harbour House Dover Kent CT17 9BU

 $\bullet$  01304 240400

Fax 01304 241976 e-mail john.knox@doverport.co.uk

 $\Box$  <http://www.doverport.co.uk/>

### **10.2.3 Maritime Cargo Processing Plc (Destin8)**

<span id="page-33-4"></span> $\boxtimes$  Alan Long/Ole Krebs The Chapel Maybush Lane Felixstowe Suffolk IP11 7LL  $\bullet$  01394 600200 Fax 01394 600222 e-mail alanlong@mcpplc.com

 $\Box$  <http://www.mcpplc.com/>

### <span id="page-33-5"></span>**10.2.4 Pentant Ltd.**

 $\boxtimes$  Phil Waldren Delivery House Enterprise Park Ringwood Hampshire BH24 1PZ

18 0870 7368268

e-mail phil.waldron@pentant.co.uk

### **10.2.5 DHL Aviation (UK) Ltd.**

<span id="page-34-0"></span> $\boxtimes$  Martin Goodwin Building 559 Shoreham Road West Cargo Terminal Heathrow Airport Hounslow Middlesex TW6 3SJ 18 0870 7368268

e-mail martin.goodwin@dhl.com

#### **10.2.6 Cargo Community Switch for the United Kingdom (CCS-UK)**

<span id="page-34-1"></span>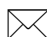

 $\bowtie$  Adrian Gunn BT Global Services Guidion House Ancells Business Park Fleet Hampshire GU51 2QP

 $\bullet$  +44 (0) 1252 777488

e-mail adrian.gunn@bt.com

 $\Box$  <http://www.ccsuk.net/>

#### <span id="page-34-2"></span>**10.3 Enabling Software Associations:**

### **10.3.1 The Business & Accounting Software Developers Association Ltd (BASDA)**

<span id="page-34-3"></span>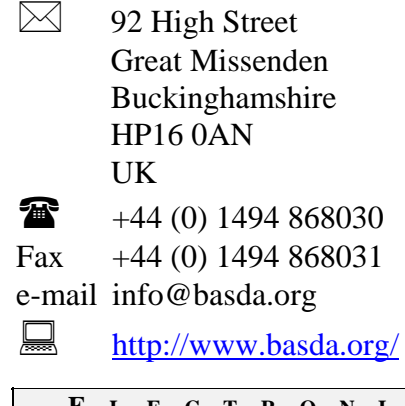

#### **10.3.2 Automated Customs & International Trade Association (ACITA)**

- <span id="page-35-0"></span> $\boxtimes$  20-22 Richfield Avenue Reading RG1 8EQ United Kingdom
- $\bullet$  +44 (0)118 973 7533
- Fax  $+44(0)1189509262$
- <http://www.acita.org/>

#### **10.3.3 Association of Freight Software Suppliers (AFSS)**

<span id="page-35-1"></span> $\bullet$  01474 703453

Fax 01474 708925

e-mail afss@dsl.pipex.com

 $\Box$  <http://www.afss.org.uk/>

### **10.3.4 Computing Services & Software Association (CSSA)**

- <span id="page-35-2"></span> $\boxtimes$  20 Red Lion Street London WC1R 4QN
- 20 7 3956700
- Fax 020 7 4044119
- e-mail cssa@cssa.co.uk
- $\Box$  <http://www.cssa.co.uk/>
- <span id="page-35-3"></span>**10.4 Other useful contacts:**

### **10.4.1 GS1 UK**

<span id="page-35-4"></span> $\boxtimes$  Staple Court 11 Staple Inn Buildings London WC1V 7QH  $\bullet$  +44 (0)20 7092 3500 Fax  $+44 (0)20 7681 2290$ 

e-mail [support@gs1uk.org](mailto:support@gs1uk.org)

 $\Box$  <http://www.gs1uk.org/>

### **10.4.2 International Standards Organisation (ISO)**

<span id="page-35-5"></span>**E LECTRONIC D ATA I NTERCHANGE FOR ADMINISTRATION , COMMERCE AND**   $\boxtimes$  1, rue de Varembé Case postale 56 CH-1211 Genève 20 Switzerland  $\bullet$  0041 22 7490111 Fax 0041 22 7333430 e-mail central@iso.ch

**TRANSPORT**

 $\Box$  <http://www.iso.ch/>

# **10.4.3 UK Partners for electronic business (UKP.eb)**

<span id="page-36-0"></span><http://www.ukpeb.org/>

#### **10.4.4 World Customs Organisation**

<span id="page-36-1"></span> $\boxtimes$  30 Rue du Marché B-1210 Brussels Belgium

2 0032 2 2099211

Fax 0032 2 2099292

e-mail information@wcoomd.org

<span id="page-36-2"></span><u>**A**</u> <http://www.wcoomd.org/>

**End of Document**